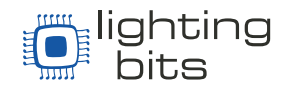

# **O que tem de novo no Capture 2023?**

No Capture 2023 introduzimos novas funcionalidades, mas também redesenhamos as já existentes para serem menos dependentes do sistema operacional, dando mais controle à aplicação e ao utilizador, aumentando a precisão, previsibilidade e velocidade.

Agora é possível exportar todos os gráficos e relatórios com um clique, diretamente para PDF sem a necessidade de ter uma impressora instalada. Posicionamentos, bordas e margens de inserção de planta podem ser configurados antecipadamente para um resultado final garantido. Também mudamos nosso próprio seletor de cores para Windows e macOS e melhoramos todos as janelas de diálogo e listas de propriedades na guia de Design. Com o editor de atalhos, você pode configurar todos os atalhos para combinar com seu estilo de trabalho. O aplicativo aproveita os processadores multicore na abertura, importação e salvamento de projetos, agilizando o processo.

Para a renderização, mudamos para temporizadores de alta precisão no Windows e aperfeiçoamos o tratamento de estado no Mac. A qualidade das sombras foi drasticamente melhorada e introduzimos fundos HDRI. A visualização de tubos de pixel é mais realista, junto com as facas de Frost, as próprias facas de corte e outros aprimoramentos de fixture.

Finalmente, o servidor OSC permite o controle de câmeras e outras propriedades de visualização, enquanto o sACN suporta a descoberta do universo e a seleção de um intervalo específico de 512 universos.

Design

**Destaques** 

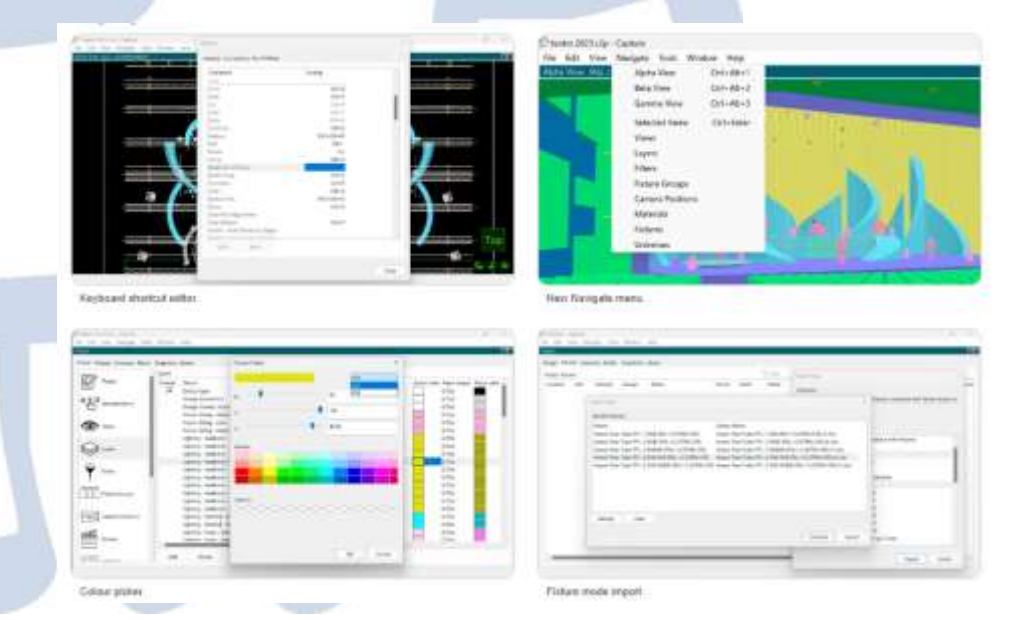

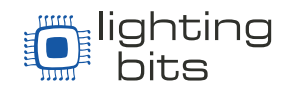

### Interface do Usuário

- **Editor de atalhos de teclado**: Personalize chaves de comando. Alguns novos atalhos de teclado para operações comuns também foram alocados.
- **Novo menu de navegação**: Fornecendo uma navegação flexível e rápida para janelas e abas.
- **Colour Picker**: O seletor de cores agora possui com cores personalizadas, tanto no macOS quanto no Windows, com a capacidade adicional de armazenar até 12 cores personalizadas salvas no projeto.
- **Resolução de imagem**: Carregue qualquer imagem de alta resolução para projetos, gobos, plotagens ou materiais. O mecanismo de renderização reduz a escala da imagem internamente, se necessário e de acordo com as limitações da placa de vídeo.
- **Nova edição de Propriedades**: A lista de Propriedades dos Itens selecionados foi reimplementada.
- **Sair de fullscreen no Mac ao importar modelos**: No Mac, se a janela estiver em Fullscreen, quando "importar modelo" for aberta, a janela principal será retirada do modo fullscreen para facilitar o processo de arrastar e soltar.
- **Desativar HDR**: Uma nova opção te permite desabilitar o uso do HDR. É possível fazer a visualização somente em SDR e economizar bateria em notebooks.
- **"Não perguntar novamente" no aviso de configurações de TDR**: A caixa de diálogo que avisa o usuário sobre as configurações alteradas do TDR agora tem uma opção "Não perguntar novamente" para evitar que ele se repita. A configuração pode ser alterada nas opções como antes.

## Seleção & Grupos

- **Selecione melhorias de tipos de Fixtures:** O comando agora inclui painéis (conforme eles classificam em fixtures na aba da biblioteca) e Fixtures genéricos renomeados pelo usuário corretamente (Selecionando fixtures da mesma marca e nome).
- **Selecionar por posição:** Anteriormente a função era selecionar tudo por posição de fixture e foi alterado para um novo comando "Selecionar por posição", funciona para todo os objetos com propriedade de localização
- **Selecionar os não selecionáveis:** A tecla Tab permite selecionar objetos em camadas não selecionáveis.
- **Agrupando objetos em cenas:** Quando os objetos incluídos nas cenas são agrupados, o novo grupo também é incluído nas cenas e herda as informações de localização dos objetos agrupados.
- **Localização dos grupos:** Os grupos agora possuem uma propriedade de localização e reconhecimento de localização.

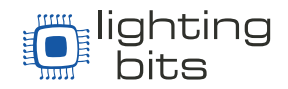

### Interoperabilidade

Interoperabilidade, significa a capacidade de um software de se comunicar com outros. No caso do Capture significa uma melhora na capacidade de exportar e importar informações de maneira mais precisa e adequada. Como via MVR ou CSV.

- **Modos de Importação de Fixture:** Ao importar fixtures de MVR, CSV/TSV ou CITP, o fizture mapping é feito por fixture + e seu Mode configurado e permite escolher os Modos dos fixtures direto na importação.
- **Modos de Fixture MVR:** Se os arquivos GDTF estiverem presentes nos arquivos MVR que estão sendo importados, o nome do Mode e as informações de contagem do canal DMX são lidos do GDTF para preservar os Modos dos fixture.
- **Importação e exportação MVT:** Capture e GDTF usam convenções diferentes para a coordenada de um fixture. Isso agora é compensado durante a importação e exportação.
- **Opções ao importar modelos:** As configurações de importação agora são lembradas e salvas no arquivo do projeto.
- **Filtro de importação de modelo:** Agora tem um menu suspenso que permite escolher filtros em projetos do Capture.
- **Modelo para importar Patch:** Os universos são criados conforme necessário para fixtures, se ausentes durante a importação do modelo.
- **Opções para universo sACN:** Configure até 512 universos sACN. Opçao padrão atualizada para 1... 16 de 64. Nova opção para habilitar a descoberta de universos.
- **Opções Compulite VC:** Configure até 64 universos compulite VCs.
- **Desativar o link do console:** o link automático do console pode ser desativado nas opções.

### **Melhorias**

- **Melhorias nas caixas de diálogo:** Foram redesenhados para melhor navegação desde o teclado.
- **Desempenho do "OPEN" e importação de modelo aprimorado:** Abrir os projetos se tornou muito mais rápido, graças ao melhor uso de vários núcleos ao preparar dados para a GPU.
- **Desempenho do "SAVE" aprimorado:** Salvar os projetos se tornou muito mais rápido, pois a compactação é multi-threaded que é um recurso do processador, que permite que dois ou mais instrução sejam executados independentemente enquanto compartilham os mesmos recursos de processamento.
- **Editor de Tradução:** O editor de tradução agora tenta identificar erros de capitalização. Porém só funciona para o alfabeto Latino, Cirílico e Grego.

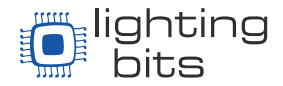

#### Documentação

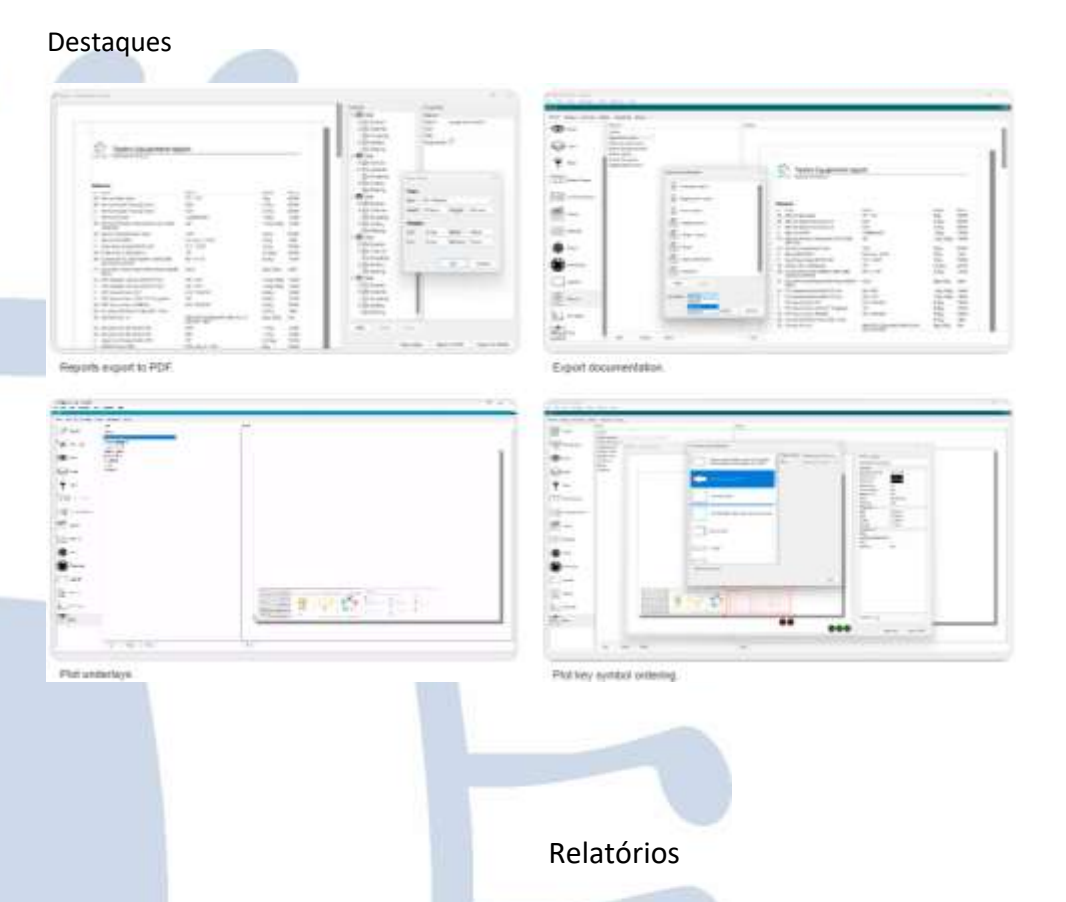

- **Exportar para PDF:** Os relatórios agora podem ser exportados diretamente para PDF, vários relatórios podem ser exportados para o mesmo PDF. A visualização do relatório agora mostra o layout real. O mesmo setup da página agora é usado para relatórios e plantas. Novas plantas agora podem ser criadas mesmo se nenhuma impressora estiver presente ou instalada. (Nem as plantas e relatórios podem mais ser impressos diretamente em uma impressora – apenas a exportação para PDF está disponível.)
- **Exportar documentação:** Esse novo comando permite exportar relatórios e plantas para um único PDF.
- **Itens de relatórios de Fixtures:** Agora podem ser definidos para serem listados nas tabelas de fixtures para relatórios. Eles também podem ser corrigidos e o número de canais DMX usados está disponível como uma propriedade.
- **Exportação de dados de Fixtures em CSV:** Agora é possível escolher entre metros e polegadas para as coordenadas dos fixtures na exportação de dados CSV. As coordenadas dos fixtures não são mais exportadas em unidades mistas.

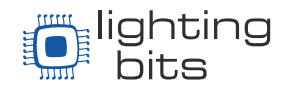

#### Plantas

- **Base para Plantas:** Uma planta pode ser incluída em outra planta. Isso facilita a reutilização de itens como cabeçalhos de planta entre plantas.
- **Ordem dos símbolos:** A caixa de diálogo de configuração foi redesenhada e agora permite que você reordene manualmente os símbolos da planta usando arrastar e soltar.
- **Posicionamento de inserção nas plantas:** As propriedades para a localização do canto superior esquerdo, bem como a largura e a altura das inserções da planta, agora estão disponíveis para inspeção e edição.
- **Encaixe de inserção nas plantas:** Podendo encaixar a inserções nas bordas e nas margens.
- **Estilo de coordenadas dos símbolos:** Símbolos, como pontos de amarração, agora também podem mostrar suas coordenadas como X, Y, Z, XY e YZ.
- **Anotações frontais:** O texto da planta na frente de um fixture denotando informações de foco, filtro e gobo agora é uma anotação móvel.

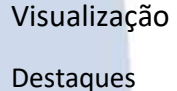

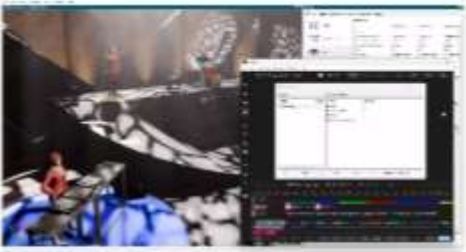

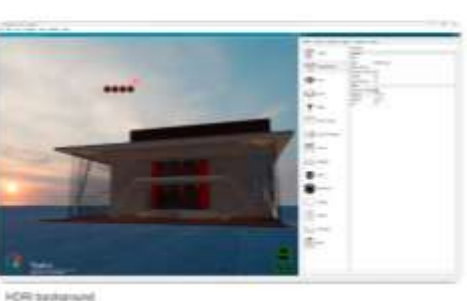

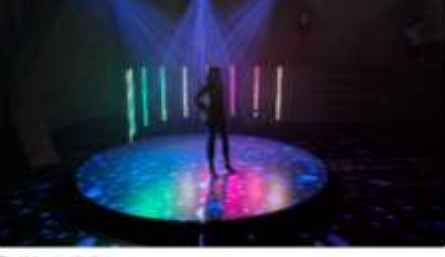

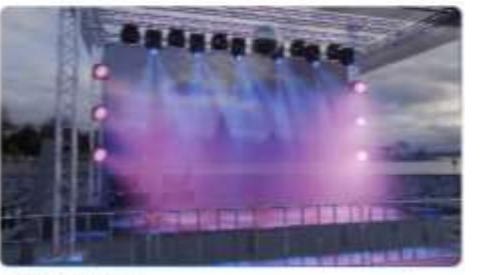

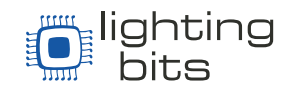

#### Câmeras

- **Servidor OSC:** O Capture agora suporta controle de visualização remota e mudanças de posição da câmera no OSC.
- **Opções de vistas no painel de controle:** As opções de ajuste de exposição e exibição de pinça de matiz foram adicionadas ao painel de controle com controle deslizante. Um botão de link "mais" que navega para a categoria "Views" da guia Design também foi adicionado.

## Renderização

Imagens HDRI: Para iluminação de fundo e iluminação realista a uma cena.

- **Aumento da qualidade da sombra:** As sombras parecem mais nítidas e precisas principalmente dos fixtures omnidirecionais. A qualidade da sombra melhorou nas renderizações e visualizações (dependendo das configurações de visualizações atuais).
- **Renderização de imagem HDR:** Renderização para HDR em PNG e AVIF.
- **Otimizações na visualização:** O thread de renderização separado no Windows foi descartado, mudamos para temporizadores de alta precisão. Suporte para destinos de renderização sem memória no Mac. Manuseio de estado otimizado no Mac e otimizações gerais no mapa de sombras.
- **Configurações de visualização:** A interface agora mapeia melhor a tecnologia subjacente e é menos convidativa para desabilitar a qualidade de renderização adaptável.
- **Opções de Renderização de vídeos:** Agora são lembradas e salvas no arquivo do projeto.

#### **Fixtures**

- **Tubo de pixel (Pixel Tube):** Emite luz em volta de uma superfície curva.
- **Múltiplas facas de frost:** Controle e visualização individual de diferentes facas de Frost de um aparelho, como o Elation Artiste Monet.
- **Rotação DMX:** a rotação máxima foi incrementada de 720 para 3600 graus.
- **Assimetria em painel de LED:** Os campos de pixel do painel de LED assimétricos agora podem ser visualizados.
- **Barndoors assimétricos:** Quando bandeiras são usadas como acessórios externos para um fixture em forma de caixa assimétrica com um tipo de abertura quadrada, como o Elation KL Panel XL, as bandeiras agora assumem a forma correta.
- **(Framing shutters) Persianas de enquadramento:** A visualização pode respeitar melhor as limitações do mundo real das persianas se houver dados de biblioteca mais detalhados disponíveis.

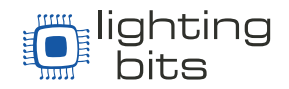

Especificamente:

- Respeitando o ângulo máximo do quadro em sistemas A/B.

- Respeitar a mecânica anticolisão em sistemas de persianas de caixilharia de dois planos, onde cada caixilho pode ultrapassar o meio.

- Respeitar as margens anti-colisão em sistemas de persianas de enquadramento de dois planos, ou seja, a incapacidade de escurecer totalmente o feixe quando os quadros de ambos os lados estão totalmente inseridos.

 **Efeito Bloom e aberturas:** A renderização das aberturas e o efeito bloom agora permanecem fiéis à cor da luz. A potência máxima do efeito bloom também foi reduzida.